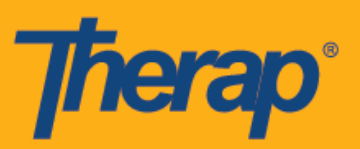

## **I-install ang Therap Mobile App sa mga iOS Device**

1. I-click ang app na App Store sa app drawer o home screen ng iyong iOS device.

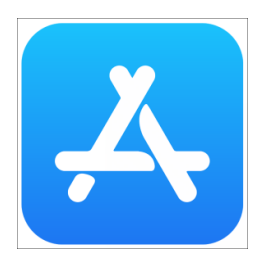

2. Kapag nagbukas na ang application, pumunta sa puwang ng paghahanap na nasa pinakataas ng screen.

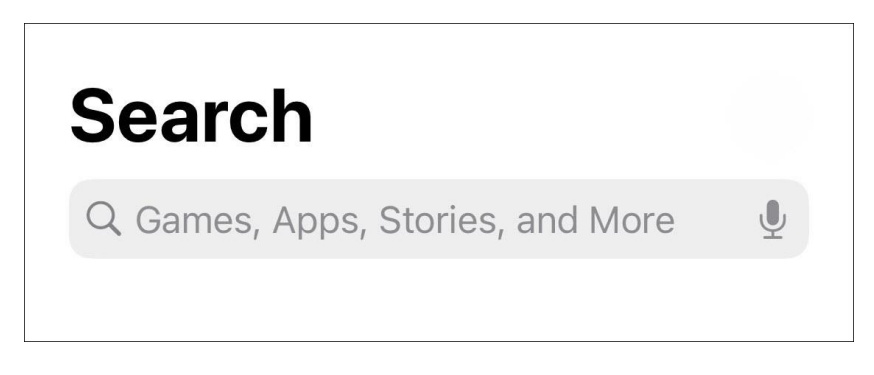

3. Ilagay sa puwang ng maghanap (Maghanap pa) ang 'Therap' sa Games, Apps, Stories, at More, at i-click ang maghanap (search) sa keyboard sa pinakababa ng screen.

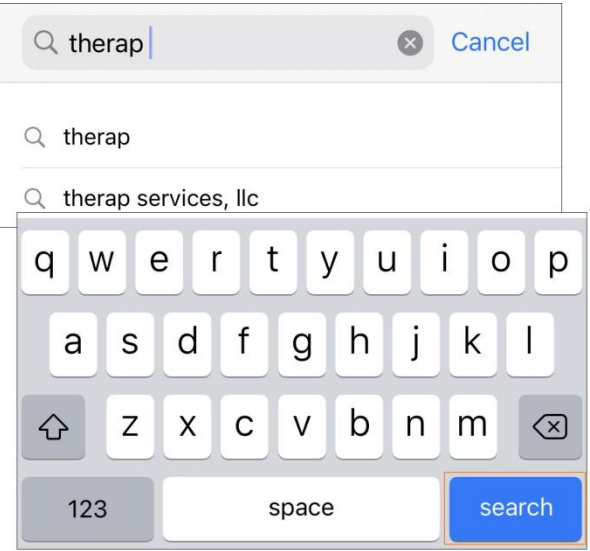

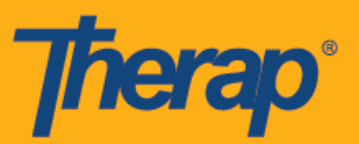

4. Sa page ng Therap app, i-click ang button na **kunin (Get)**.

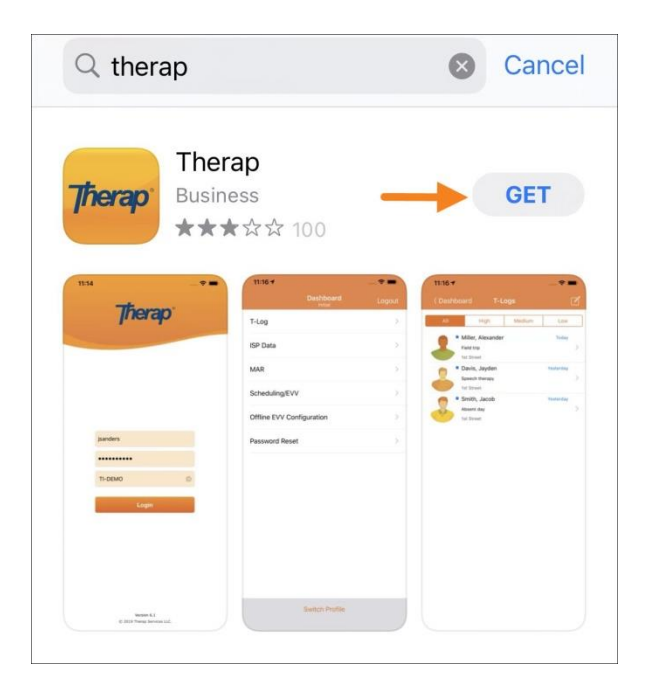

5. Kapag na-download na at naka-install na ang app, i-click ang button na **Buksan (Open)**.

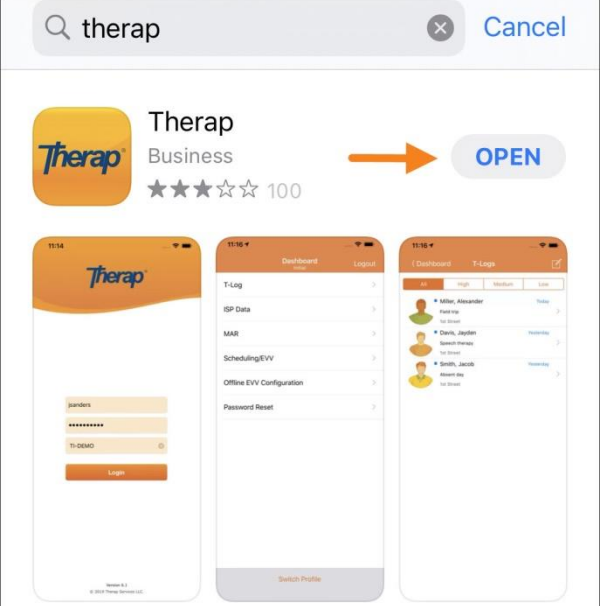

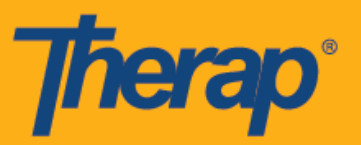

6. Bubukas ang Therap mobile app, at kailangan mong ilagay ang iyong Pangalan ng Login (Login Name), Password (Password), at Code ng Provider (Provider Code) para mag-log in.

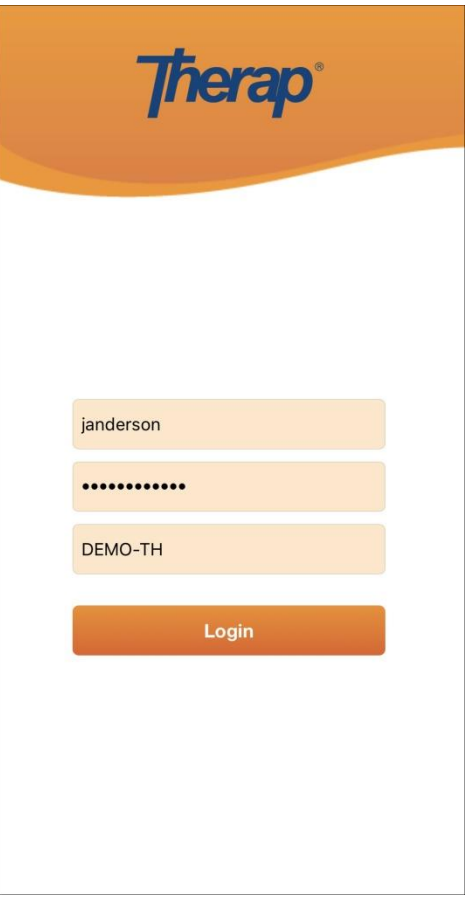

7. Pagkatapos nito mabubuksan mo ang app gamit ang icon ng Therap app na lilitaw sa home screen at app drawer ng iyong device.

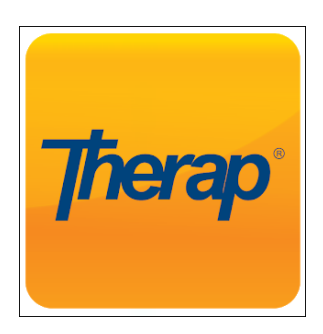